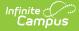

# English Learners File (J) (Washington)

Last Modified on 01/23/2024 2:59 pm CST

Report Logic | Generating the Report | Report Layout | LID Assessment Setup

#### PATH: WA State Reporting > English Learners File (J)

The English Learners File (J) extract reports information unique to students who tested but did not qualify for, or who are receiving, State Transitional Bilingual Instruction Program (STBIP) services and English Language Development services for Native American students under Title 3. If a student enters, exits and re-enters the service, two entries report to reflect the two separate enrollments.

Based on Federal and state guidelines, Campus is interpreting entrance and exit into STBIP as entrance and exiting EL. This report does not return a record for each exit and entrance into a specific instructional model or EL service.

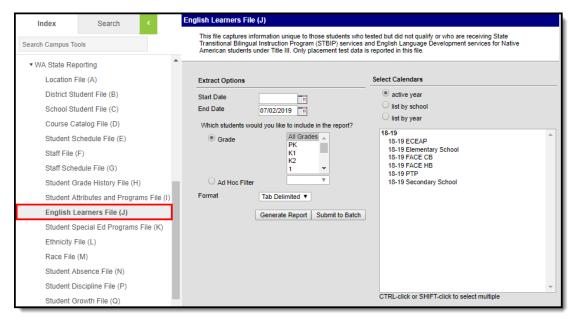

English Learners File (J) Extract

# **Report Logic**

- State Excluded students, grades and calendars, as well as No show students do not report.
- A record pulls for each active Primary enrollment during the time their program is active within the reporting range.
- State Excluded Calendars, Grade Levels, Enrollments do not report. Enrollments flagged 'No Show' do not report.

To be included in the extract, students must meet the requirements of one of the following reporting groups:

- Initial LID Assessment (no LEP):
  - The student is actively enrolled at any time on or between the Calendar Start Date and the As of Date entered in the extract editor.
  - The student has taken an Assessment Type of LID: LEP (EL) for Identification with a Result Status code of (1, 2, 3, 6) or (4 5).
    - Records report with L1-L5 result statuses (Historic WELPA) however, warnings/errors may generate upon state submission.
  - Assessment > Code must contain a value that starts exactly with one of the following in order to report:
    - LASO
    - LPTS
    - PLAS
    - WLPT
    - ELPA21 S
    - ELPA21 A
    - WIDA

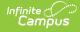

- **OR** Assessment > State Code must = WELPA to report.
- $\circ~$  The student does not have an active EL record at any time during the reporting range.

#### Program Participation:

- The student has an EL record active on or between the Calendar Start Date and the As of Date entered in the extract editor.
- The student has at least one active calendar enrollment record flagged as Primary on at least one date in which the EL program is also active.
- The EL Program must have a Program Status of EL or Exited EL.

#### • EL Record Population

- The are 4 EL Program Participation reporting populations which affect field logic.
  - Parent Waiver
    - EL Program Participation is flagged as Parent Declined
    - All active EL Services are flagged as Parent Declined
    - Reclassified
      - Student's most recent EL record in Campus Either has
        - EL Program Designation = 4 (Reclassified)
        - OR
        - EL Program Designation is NULL/Blank AND the student has an active EL Program Participation entered in Campus where status is Exited EL

#### STBIP Participation

- Student has an active EL Program Participation entered in Campus where status is EL
- AND EITHER:
  - EL Program Designation = 1 (WA Transitional Bilingual Instruction Program)
  - OR
  - EL Program Designation = NULL/Blank AND Home Primary Language is NOT in (639,640)
- ELD Native Am Title 3 Programs
  - Student has an active EL Program Participation entered in Campus where status is E
  - AND EITHER:
    - EL Program Designation = 3 (Native Am Student Title 3 English Language Development)
    - OR
    - EL Program Designation = NULL/Blank AND Home Primary Language = (639,640)

### **Generating the Report**

- 1. Enter a **Start Date** to represent the beginning of the date range.
- 2. Enter an **End Date** (Defaults to current date).
- 3. Select which Grade Level(s) will report data
- OR
- 4. Select and Ad Hoc Filter to further narrow results.
- 5. Select the desired Format.
- 6. Select at least one calendar from which data is extracted.
- 7. Click **Generate Extract** to generate the report in the indicated format or **Submit to Batch** to schedule when the report will generate.

Users have the option of submitting report request to the batch queue by clicking **Submit to Batch** instead of Generate Extract. This process will allow larger reports to generate in the background, without disrupting the use of Campus. The generated extract is available in the Process Inbox For more information about submitting a report to the batch queue, see the Batch Queue article.

Only the header row will report if there are no records reported in the extract.

| SchoolYea | r ServingCountyDistrictCode | DistrictStudentId | SSID     | LocationId | InstructionalModelCode | StartDate  | ExitDate   | ExitReasonCode | FILLERI | FILLER2 FILLE |
|-----------|-----------------------------|-------------------|----------|------------|------------------------|------------|------------|----------------|---------|---------------|
| 2009      | 00802                       | 111111111         | 12345678 | 0301       |                        | 09/09/2008 | 09/09/2010 |                |         |               |
| 2009      | 00802                       | 2222222222        | 23456781 | 0301       |                        | 09/10/2010 | 10/01/2010 |                |         |               |
| 2009      | 00802                       | 3333333333        | 34567812 | 0301       |                        | 10/01/2010 | 10/20/2011 |                |         |               |
| 2009      | 29103                       | 44444444          | 45678123 | 0301       | A                      | 07/19/2010 |            |                |         |               |
| 2009      | 00802                       | 5555555555        | 56781234 | 0301       |                        | 09/09/2008 |            |                |         |               |

English Learners File J - HTML Example

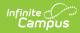

# **Report Layout**

| Element                         | Description                                                                                                    | Format, Type<br>and Length          | Campus Database                                   | Campus<br>Interfac                                                                                                    |
|---------------------------------|----------------------------------------------------------------------------------------------------|-------------------------------------|---------------------------------------------------|----------------------------------------------------------------------------------------------------|
| School Year                     | Identifies the four-digit year in which<br>the school year ends.<br>For example, the 2011-12 school year<br>reports 2012.                                                                                                    | Date Field, 4<br>characters<br>YYYY | Calendar.<br>endYear                              | System<br>Adminit<br>> Caler<br>Calenda<br>End Da                                                                                                    |
| Serving County District<br>Code | Identifies the serving county district<br>code for the district submitting the<br>data.<br>Reports the Serving District on the<br>student's active primary enrollment, or<br>if null, the State District Number based<br>on the student's active enrollment on<br>the assessment date of record.                                                                                     | Numeric, 5<br>digits                | Enrollment.<br>servingDistrict<br>District.number | Student<br>Informa<br>Genera<br>Enrollm<br>State<br>Reporti<br>Fields ><br>Serving<br>District<br>System<br>Adminis<br>> Reso<br>> Distri<br>Informa<br>State D<br>Numbe |
| District Student ID             | Indicates the student identifier assigned<br>by the district to the student. This data<br>element is used in the matching of<br>district data with records in CEDARS.                                                                                                    | Alphanumeric,<br>12 characters      | Person.number                                     | Census<br>People<br>Demog<br>> Perso<br>Identifie<br>Local Si<br>Numbe                                                                                                   |
| SSID                            | Identifies the unique student ID for<br>each Washington public school student.                                                                                                    | Numeric, 10<br>digits               | Person.stateID                                    | Census<br>People<br>Demog<br>> Perso<br>Identifie<br>Student                                                                                                    |
| Location ID                     | Indicates the school's location ID as<br>generated by the district's SIS, where<br>the student participated or received<br>services.                                                                                                    | Numeric, 4<br>digits                | School.number                                     | System<br>Adminis<br>> Reso<br>> School<br>> School<br>Detail ><br>School<br>Numbe                                                                                       |
| Instructional Model Code        | <ul> <li>Identifies the assigned Instructional<br/>Model Code associated with the<br/>student.</li> <li>For LID Assessment: <ul> <li>A null value is reported for<br/>students that do not have an<br/>active EL record on the<br/>assessment date.</li> <li>1,2,3,4,5,6 Result Status records<br/>report as NULL</li> <li>1,2,3,6 Result Status records must</li> </ul> </li> </ul> | Alphanumeric,<br>1 character        | LepService.<br>serviceType                        | Student<br>Informa<br>Progran<br>Particip<br>> Engli<br>Learner<br>> EL Se<br>> Servi<br>Type<br>AND<br>Student                                                          |

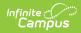

| Element | have both an EL program<br>Description<br>participation entered in order to   | Format, Type | Campus Database | Informa<br>Campus<br>Program    |
|---------|-------------------------------------------------------------------------------|--------------|-----------------|---------------------------------|
|         | report an Instructional Model Code                                            | and Length   |                 | Program<br>Interfac<br>Particip |
|         | value of NOT null. Once the                                                   |              |                 | > Englis                        |
|         | student has an EL record, they                                                |              |                 | Learner                         |
|         | report via program participation                                              |              |                 | > Progr                         |
|         | logic.                                                                        |              |                 | Status                          |
|         | -                                                                             |              |                 | AND                             |
|         | EL Program Participation:                                                     |              |                 | Student                         |
|         | <ul> <li>IF EITHER:</li> <li>EL Program Designation = 4</li> </ul>            |              |                 | Informa                         |
|         | (Reclassified)                                                                |              |                 | Progran                         |
|         | ◦ OR                                                                          |              |                 | Particip                        |
|         | <ul> <li>EL Program Designation is</li> </ul>                                 |              |                 | > Englis                        |
|         | NULL/Blank AND the student                                                    |              |                 | Learner<br>> Parer              |
|         | has an active EL Program                                                      |              |                 | Decline                         |
|         | Participation entered in                                                      |              |                 | Deenne                          |
|         | Campus where status is                                                        |              |                 |                                 |
|         | Exited EL                                                                     |              |                 |                                 |
|         | leave as NULL                                                                 |              |                 |                                 |
|         | • IF EITHER:                                                                  |              |                 |                                 |
|         | <ul> <li>EL Program Designation = 3<br/>(Native Am Student Title 3</li> </ul> |              |                 |                                 |
|         | English Language                                                              |              |                 |                                 |
|         | Development)                                                                  |              |                 |                                 |
|         | ∘ OR                                                                          |              |                 |                                 |
|         | • EL Program Designation =                                                    |              |                 |                                 |
|         | NULL/Blank AND Home                                                           |              |                 |                                 |
|         | Primary Language =                                                            |              |                 |                                 |
|         | (639,640)                                                                     |              |                 |                                 |
|         | leave as NULL                                                                 |              |                 |                                 |
|         | • IF EITHER:                                                                  |              |                 |                                 |
|         | • EL Program Designation = 1                                                  |              |                 |                                 |
|         | (WA Transitional Bilingual                                                    |              |                 |                                 |
|         | Instruction Program)                                                          |              |                 |                                 |
|         | ◦ OR                                                                          |              |                 |                                 |
|         | • EL Program Designation =                                                    |              |                 |                                 |
|         | NULL/Blank AND Home<br>Primary Language is NOT in                             |              |                 |                                 |
|         | (639,640)                                                                     |              |                 |                                 |
|         | (,,                                                                           |              |                 |                                 |
|         | <ul> <li>Report as P</li> </ul>                                               |              |                 |                                 |
|         | Either when:                                                                  |              |                 |                                 |
|         | The active EL                                                                 |              |                 |                                 |
|         | Program                                                                       |              |                 |                                 |
|         | Participation of                                                              |              |                 |                                 |
|         | record does<br>NOT have at                                                    |              |                 |                                 |
|         | least one                                                                     |              |                 |                                 |
|         | active EL                                                                     |              |                 |                                 |
|         | Service                                                                       |              |                 |                                 |
|         | entered AND                                                                   |              |                 |                                 |
|         | Parent                                                                        |              |                 |                                 |
|         | Declined is                                                                   |              |                 |                                 |
|         | checked.                                                                      |              |                 |                                 |
|         | • Or                                                                          |              |                 |                                 |
|         | <ul> <li>The active EL<br/>Program</li> </ul>                                 |              |                 |                                 |
|         | Program<br>Participation of                                                   |              |                 |                                 |
|         | record HAS at                                                                 |              |                 |                                 |
|         | least one                                                                     |              |                 |                                 |
|         | active EL                                                                     |              |                 |                                 |
|         | Service                                                                       |              |                 |                                 |
|         | entered & ALL                                                                 |              |                 |                                 |
|         |                                                                               |              |                 |                                 |

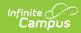

| Element    | Description                                                                                                    | active services<br>in the<br>reporting                                                                                                    | Format, Type<br>and Length                 | Campus Database                                                           | Campus<br>Interfac                                                                                                    |
|------------|----------------------------------------------------------------------------------------------------|----------------------------------------------------------------------------------------------------|--------------------------------------------|---------------------------------------------------------------------------|----------------------------------------------------------------------------------------------------|
|            | Prov<br>Part<br>recc<br>acti<br>ent<br><i>Not</i><br>Dec<br>Report S<br>(code) fr<br>(most re<br>Service.<br>• Ass<br>Prov<br>Part<br>recc<br>one                                | range<br>have Parent<br>Refused<br>Services<br>checked<br>NULL<br>he active EL<br>gram<br>ticipation of<br>ord has NO<br>ve EL Services<br>ered. (Assumes<br>charent<br>clined)<br>rervice Type<br>om last entered<br>cent) active EL<br>gram<br>ticipation of<br>ord HAS at least<br>active EL<br>vice entered. |                                            |                                                                           |                                                                                                    |
| Start Date | The date the student er<br>Program.<br>For LID Assessment:<br>• The Test Date is re<br>EL Program Participa<br>• The EL Identified D<br>Enrollment Start D<br>(whichever is most | eported.<br>I <b>tion:</b><br>Date or Primary<br>ate is reported                                                                                                    | Date Field, 10<br>characters<br>MM/DD/YYYY | StateTest.<br>startDate<br>LEP.identifiedDate<br>Enrollment.<br>startDate | Student<br>Informa<br>General<br>Assessn<br>Test Sco<br>Detail ><br>Student<br>Informa<br>Particip<br>> Englis<br>Learner<br>> Identi<br>Date<br>Student<br>Informa<br>General<br>Enrollm<br>Start Da |

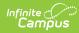

| Element     | Description                                                                                                    | Format, Type<br>and Length                 | Campus Database                                                      | Campus<br>Interfac                                                                                                    |
|-------------|----------------------------------------------------------------------------------------------------|--------------------------------------------|----------------------------------------------------------------------|----------------------------------------------------------------------------------------------------|
| Exit Date   | The date the student exited the EL<br>Program.<br><b>For LID Assessment:</b><br>• The Test Date is reported.<br><b>EL Program Participation:</b><br>• The EL Exit Date or Primary<br>Enrollment End Date is reported<br>(whichever is most recent).                                                                                                    | Date Field, 10<br>characters<br>MM/DD/YYYY | lepAssessment.<br>startDate<br>LEP.endDate<br>Enrollment.<br>endDate | Student<br>Informa<br>General<br>Assessn<br>(tab) ><br>Scores :<br>Score D<br>Date<br>Student<br>Informa<br>Particip<br>> Englis<br>Learner<br>> Progr<br>Exit Dat<br>Student<br>Informa<br>General<br>Enrollm<br>End Dat            |
| Exit Reason | <ul> <li>Identifies the reason the student is exiting the EL Program.</li> <li>For LID Assessment: <ul> <li>A value of 0 is reported when Result Status is L4 or L5</li> <li>A null value is reported when Result Status is L1, L2, or L3</li> <li>IF Result Status is 4 or 5: report 0 (student tested but did not qualify)</li> <li>IF Result Status is 1,2,3 or 6: report as null/blank</li> </ul> </li> <li>EL Program Participation: <ul> <li>If an Enrollment End Date is reported:</li> <li>Reports B if Enrollment Exit Reason = GA,G0,C1,C2,C3</li> <li>Reports E if Enrollment Exit Reason = T0</li> <li>Reports T if Enrollment Exit Reason = D1</li> <li>Reports C if Enrollment Exit Reason = D2,D3,D4,D5,D6,D7,D8,D9,D0</li> <li>Reports D if Enrollment Exit Reason = ZZ</li> <li>Reports D if Enrollment Exit Reason = U1,U2,U3</li> </ul> </li> </ul> | Alphanumeric,<br>1 character               | LEP.exitReason<br>Enrollment.<br>endStatus                           | Student<br>Informa<br>Progran<br>Particip<br>> Englis<br>Learner<br>> EL<br>Assessn<br>Student<br>Informa<br>General<br>> Enroll<br>> Exit F<br>Student<br>Informa<br>Particip<br>> Englis<br>Learner<br>> Progr<br>Exit Rea<br>Code |
|             | <ul> <li>Reports the Exit Reason Code<br/>selected from the student's<br/>EL record</li> <li>Else reports as null</li> </ul>                                                                                                    |                                            |                                                                      |                                                                                                    |

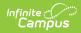

| Element                           | Description                                                                                                    | Format, Type<br>and Length                 | Campus Database | Campus<br>Interfac                                                                                     |
|-----------------------------------|----------------------------------------------------------------------------------------------------|--------------------------------------------|-----------------|----------------------------------------------------------------------------------------------------|
| PlacementTestLevelScore           | N/A - Does not report.                                                                                                    | N/A                                        | N/A             | N/A                                                                                                    |
| PlacementTestDate                 | N/A - Does not report.                                                                                                    | N/A                                        | N/A             | N/A                                                                                                    |
| Initial WA Placement Date         | <ul> <li>Indicates the first date the student was placed into an EL Program.</li> <li>For LID Assessment: <ul> <li>Reports the earliest student Assessment Date of an assessment with a Type of LID: LEP (EL) for Identification.</li> </ul> </li> <li>EL Program Participation: <ul> <li>Report the Test Date from the student's initial LID assessment of record.</li> </ul> </li> </ul> | Date Field, 10<br>characters<br>DD/MM/YYYY | TestScore.date  | Student<br>Informa<br>Progran<br>Particip<br>> Englis<br>Learner<br>> EL<br>Assessn<br>> Asses<br>Date |
| InitialUSAPlacementDate           | N/A - Does not report.                                                                                                    | N/A                                        | N/A             | N/A                                                                                                    |
| NumMonthsUSAttendance             | N/A - Does not report.                                                                                                    | N/A                                        | N/A             | N/A                                                                                                    |
| NumMonthsNon<br>USFormalEducation | N/A - Does not report.                                                                                                    | N/A                                        | N/A             | N/A                                                                                                    |

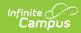

| Element             | Description                                                                                                    | Format, Type<br>and Length | Campus Database    | Campu:<br>Interfac                      |
|---------------------|----------------------------------------------------------------------------------------------------|----------------------------|--------------------|-----------------------------------------|
| Program Designation | Indicates the program in which the<br>student is tested for or is receiving<br>services.<br>Parent Declined record population:<br>• Report code selected in EL<br>Program Designation<br>• Else leave Null/blank<br>LID record population:<br>• Report 1 if Identity active on the<br>assessment date; Home Primary<br>Language is NOT in (639,640)<br>• Report 3 if Identity active on the<br>assessment date; Home Primary<br>Language = (639.640)<br>EL record population:<br>• Report 4 if:<br>• Student's most recent EL<br>record in Campus Either has<br>• EL Program Designation<br>= 4 (Reclassified)<br>• OR<br>• EL Program Designation<br>is NULL/Blank AND the<br>student has an active EL<br>Program Participation<br>entered in Campus<br>where status is Exited EL<br>• Report 1 if:<br>• Student has an active EL<br>Program Participation<br>entered in Campus<br>where status is EL<br>• AND EITHER:<br>• EL Program Designation<br>= 1 (WA Transitional<br>Bilingual Instruction<br>Program)<br>• OR<br>• EL Program Designation<br>= NULL/Blank AND Home<br>Primary Language is NOT<br>in (639,640)<br>• Report 3 if:<br>• Student has an active EL<br>Program Participation entered<br>in Campus where status is EL<br>• AND EITHER:<br>• EL Program Designation<br>= 1 (WA Transitional<br>Bilingual Instruction<br>Program)<br>• OR<br>• EL Program Designation<br>= NULL/Blank AND Home<br>Primary Language is NOT<br>in (639,640)<br>• Report 3 if:<br>• AND EITHER:<br>• EL Program Designation<br>= 3 (Native Am Student<br>Title 3 English Language<br>Development)<br>• OR<br>• EL Program Designation<br>= 3 (Native Am Student<br>Title 3 English Language<br>Development)<br>• OR | Numeric, 1<br>digit        | Identity.stateRace | Census<br>People<br>Identity<br>Race/Et |

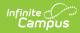

| Element             | Description                                                                                                    | Format, Type<br>and Length | Campus Database                        | Campus<br>Interfac                                                       |
|---------------------|----------------------------------------------------------------------------------------------------|----------------------------|----------------------------------------|--------------------------------------------------------------------------|
| Placement Test Code | <ul> <li>Indicates the code representing the most recent placement test the student took in Washington if the Student Assessment type is LID: LEP (EL) for Identification. Options include the following:         <ul> <li>If assessment code starts with LASO, report 1.</li> <li>If assessment code starts with LPTS, report 2.</li> <li>If assessment code starts with PLAs, report 3.</li> <li>If assessment code starts with WLPT, report 4.</li> <li>If assessment code starts with ELPA21 S, report 6.</li> <li>If assessment code starts with ELPA21 A, report 7.</li> <li>If assessment code starts with WIDA, report 8.</li> <li>If assessment code starts with WIDA, report 5.</li> </ul> </li> <li>For LID Assessment:         <ul> <li>Reports from the LID Assessment of record.</li> </ul> </li> <li>EL Program Participation:         <ul> <li>Reports from the student's most recent (last entered) assessment where the Test Type = LID Initial</li> </ul> </li> </ul> | Numeric, 1<br>digit        | Assessment.code<br>stateTest.stateCode | Assessn<br>Test Sel<br>Tests ><br>Assessn<br>Test Sel<br>Tests ><br>Code |
|                     | Please see the LID Assessment Setup<br>section below for setting up an<br>assessment to use and report<br>assessment codes.                                                                                                    |                            |                                        |                                                                          |

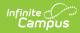

| Element                       | Description                                                                                                    | Format, Type<br>and Length                                                                                                    | Campus Database                                                 | Campus<br>Interfac                                                                                                    |
|-------------------------------|----------------------------------------------------------------------------------------------------|----------------------------------------------------------------------------------------------------|-----------------------------------------------------------------|----------------------------------------------------------------------------------------------------|
| Grade Level At Placement      | <ul> <li>The student's grade level at the time of the initial placement test.</li> <li>For LID Assessment:         <ul> <li>Reports Test Grade Level if one is entered, or the State Grade Level from the student's Primary Enrollment active on the LID: LEP for Identification assessment test date.                 <ul></ul></li></ul></li></ul>                                                                                                    | Numeric, 2<br>digits                                                                                                    | Test.testGrade<br>Enrollment.grade<br>GradeLevel.<br>stateGrade | Assessr<br>> Test :<br>> Tests<br>Test Gr<br>Level<br>Student<br>Grade L<br>System<br>Adminis<br>> Calent<br>Grade L  |
| Placement Test Scale<br>Score | <ul> <li>Indicates the scale score the student<br/>earned on the placement test for the<br/>State Transitional Bilingual Instruction<br/>Program.</li> <li>For LID Assessment: <ul> <li>The student's Scale Score from the<br/>Initial LID Assessment is reported.</li> </ul> </li> <li>EL Program Participation: <ul> <li>Report student's Scale Score<br/>from the student's first entered<br/>(oldest) Initial LID assessment.</li> </ul> </li> </ul> | Numeric, 4<br>digits<br>Valid values 0<br>to 9999<br>Not pad nor<br>zero-filled<br>Report as an<br>integer (no<br>decimal)<br>Normal<br>rounding rules<br>apply. | stateTest.<br>scaleScore                                        | Student<br>Informa<br>Progran<br>Particip<br>> Englis<br>Learner<br>> EL<br>Assessr<br>> EL Te<br>Score D<br>Scale So |

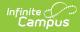

| Element                       | Description                                                                                                    | Format, Type<br>and Length                 | Campus Database         | Campus<br>Interfac                                                                                                    |
|-------------------------------|----------------------------------------------------------------------------------------------------|--------------------------------------------|-------------------------|----------------------------------------------------------------------------------------------------|
| Placement Test Level<br>Score | <ul> <li>Indicates the level score associated with the scale score the student earned on the placement test for the State Transitional Bilingual Instruction Program.</li> <li>For LID Assessment: <ul> <li>The Result Status from the Initial LID assessment is reported. Otherwise a null value is reported.</li> </ul> </li> <li>EL Program Participation: <ul> <li>Report the Result Status from the first entered (oldest) Initial LID assessment (may not be inside reporting range nor in calendar year). Otherwise a null value is reported.</li> <li>Expected reported values include: 1, 2, 3, 4, 5, 6</li> </ul> </li> </ul> | Char, 2 digits                             | stateTest.result        | Student<br>Informa<br>Progran<br>Particip<br>> Englis<br>Learner<br>> EL<br>Assessn<br>> EL Te<br>Score D<br>Result S |
| Placement Test Date           | Identifies the date of the student's<br>Placement test date.<br>For LID Assessment:<br>• The Test Date from the Initial LID<br>assessment is reported. Otherwise<br>a null value is reported.<br>EL Program Participation:<br>• Report the Test Date from the<br>student's Last Entered (most<br>recent) initial placement<br>Assessment where Assessment<br>Type = LID: Initial.                                                                                                    | Date Field, 10<br>characters<br>MM/DD/YYYY | stateTest.<br>dateTaken | Student<br>Informa<br>Progran<br>Particip<br>> Englis<br>Learner<br>> EL<br>Assessn<br>> EL Te<br>Score D<br>Date     |

## **LID Assessment Setup**

The following will walk you through the LID Assessment setup process:

1. Navigate to Assessment > Test Setup and select the **New Test** icon.

| Index                                                                                                    | Search | <      | Tests Copy Test                                                                                                    |
|----------------------------------------------------------------------------------------------------|--------|--------|----------------------------------------------------------------------------------------------------|
| User Communication     Viser Communication     Score Import Wizard     Proficiency Levels     Achievement Standards     Test Setup     |        | <<br>^ | Tests         Copy Test           ●         New Test           ●         2009 (5 tests)           ●         2007 (2 tests)           ●         2007 (2 tests)           ●         2005 (52 tests)           ●         CSAP-Reading-3rd           ●         CSAP-Reading-3rd           ●         CSAP-Reading-3rd           ●         CSAP-Reading-3rd           ●         CTE Assessment           ●         Junior Writing Assessment           ●         JWKA Language |
| <ul> <li>▷ Online A</li> <li>▷ System Admin</li> <li>▷ FRAM</li> <li>▷ Messenger</li> <li>▷ Surveys</li> <li>▼ WA State Rep</li> </ul> |        |        | B ← NWEA Math<br>B ← NWEA Reading<br>C ← Reading Assessment Test                                                                                                    |

- 2. Select/Enter the following values:
  - 1. Enter a Name.
  - 2. Enter a Code. The code <u>MUST</u> begin with one of the following values:
    - LASO

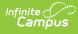

- LPTS
- PLAS
- WLPT
- ELPA21 SELPA21 A
- ELPAZI
- WIDA
- 3. Campus recommends setting the test to a Test Type of **State Test**. If you are reporting via NASIS you can create your own LID Assessment and select the **District Test** radio button.
- 4. Select the Date, Scale Score, and Result checkboxes.
- 5. Enter **Result Statuses** as they appear in the image below.

| Test Detail *Name                                                                                                    |                           |
|----------------------------------------------------------------------------------------------------|---------------------------|
| Access LID LEP                                                                                                    |                           |
| Parent Test                                                                                                    |                           |
| (no parent)                                                                                                    | The Code must             |
|                                                                                                    | begin with one of         |
| Code Year                                                                                                    | the following:            |
| WIDAccess 17-18 V                                                                                                    | the following.            |
| Subject                                                                                                    | LASO                      |
| Test Grade Level                                                                                                    | LPTS                      |
| Test Glade Level                                                                                                    | PLAS                      |
| Assessment Type                                                                                                    | WLPT                      |
| T                                                                                                    | ELPA21 S                  |
| Standards Type                                                                                                    | ELPA21 A                  |
| T                                                                                                    | WIDA                      |
| Start Date End Date                                                                                                    |                           |
|                                                                                                    |                           |
| Test Type                                                                                                    |                           |
| Teacher scored                                                                                                    |                           |
| District Test                                                                                                    |                           |
| <ul> <li>State Test</li> <li>Display in Portal</li> </ul>                                                                                                    |                           |
| State Code Display in Transcripts                                                                                                    |                           |
| T T T T T T T T T T T T T T T T T T T                                                                                                    |                           |
| O National Test                                                                                                    |                           |
| National Code                                                                                                    |                           |
| T T                                                                                                    |                           |
|                                                                                                    |                           |
|                                                                                                    |                           |
|                                                                                                    |                           |
| Select the score fields you want to use:                                                                                                    |                           |
| 🗹 Date 🛛 Scale Score 🗌 Raw Score 📃 Reason Coo                                                                                                    | le Received Accommodation |
| Percentile Percent Normal Curve Equivalent Result                                                                                                    | Invalid                   |
| Academic Achievement Standard                                                                                                    |                           |
|                                                                                                    |                           |
|                                                                                                    |                           |
|                                                                                                    |                           |
|                                                                                                    |                           |
| Question Label                                                                                                    |                           |
|                                                                                                    |                           |
|                                                                                                    |                           |
| Result Statuses<br>Value Result Code Label                                                                                                    | Danaing Soors             |
|                                                                                                    | Passing Score             |
| X         1         Beginning/Advanced Beginning                                                                                                    |                           |
| X 2 2 Intermediate                                                                                                    |                           |
| X 3 3 Advanced                                                                                                    |                           |
| X 4 4 Tested But Did Not Qualify                                                                                                    |                           |
| X         2         2         Intermediate           X         3         3         Advanced           X         4         4         Tested But Did Not Qualify           X         5         5         Transitional (did not qualify)           X         6         6         Developing |                           |
| nansuoriai (did not quality)                                                                                                    |                           |
|                                                                                                    |                           |
| Add Result Status                                                                                                    |                           |

3. Click the **Save** icon.